## 無線へネット kcl FREESPOT 接続ガイド REE S

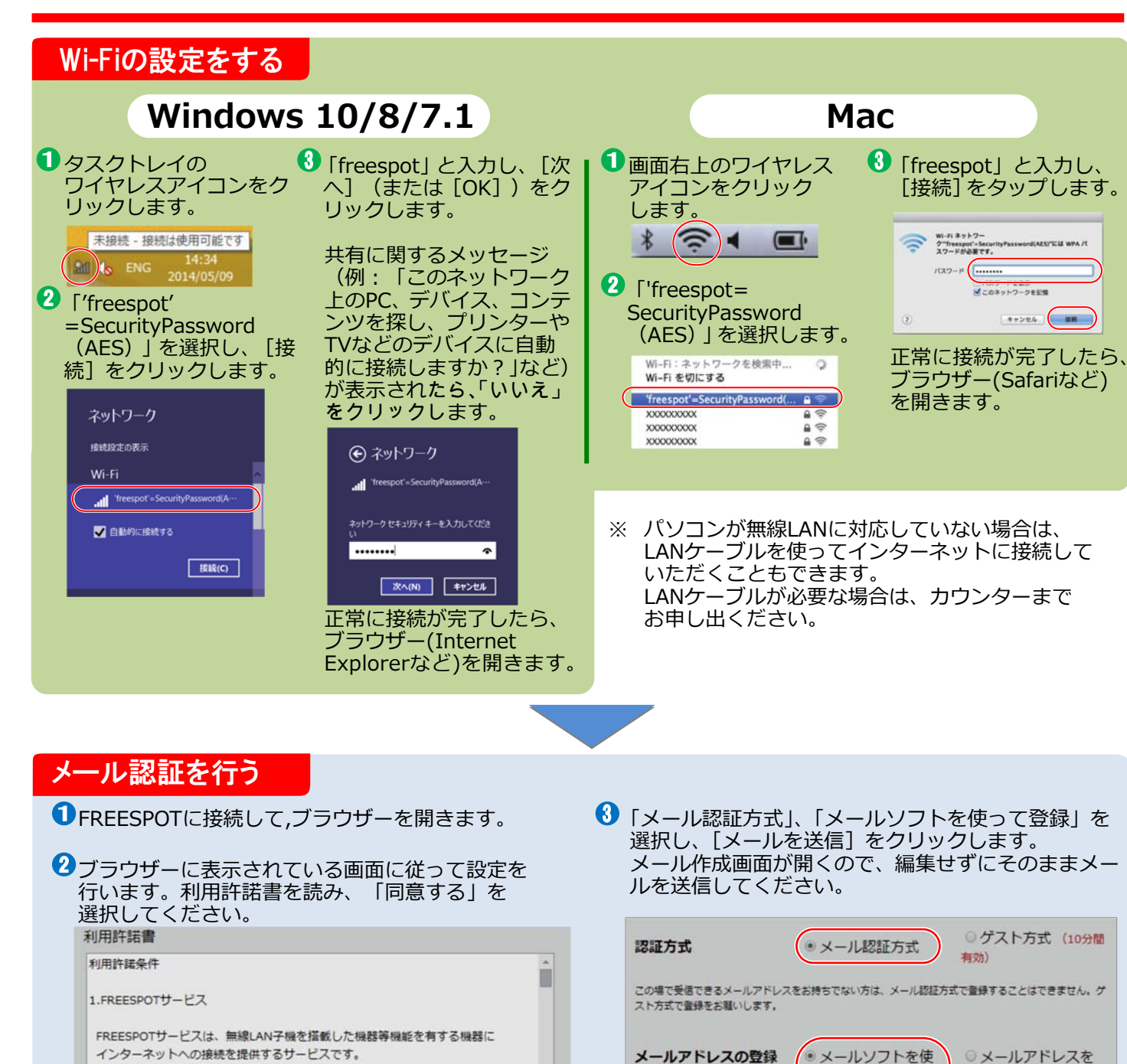

と、登録が完了し、インターネットに接続できるよう になります。 ● 同意する ◎同意しない 認証完了しました。 有効期限は、残り 183日です。 有効期限内に、もう一度接続をすると、さらに 183日間有効期限が延長 されます。

方法

有効期限が切れた場合は、もう一度登録が必要です。

**4 受信したメールに記載されているURLをクリックする** 

入力して登録

マて登録

 $OK$ 

※ アプリやゲームのダウンロードなど、通信量の多いものは一部制限させていただいております。ご了承ください。

機器の認証にMACアドレスを利用します。

2.利用条件

利用許諾書への同意